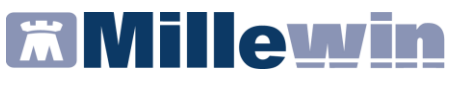

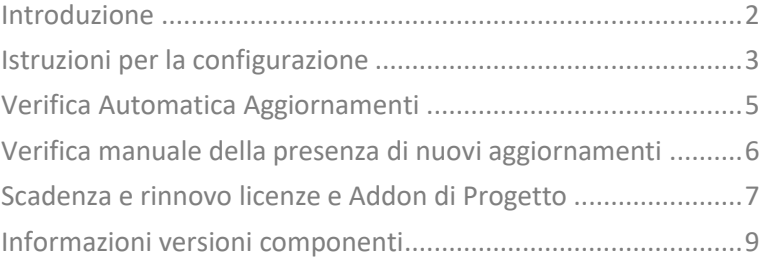

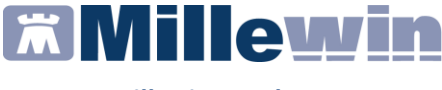

### <span id="page-1-0"></span>**Introduzione**

Mille Live Update è il programma integrato in Millewin per gli aggiornamenti automatici. Il programma viene eseguito automaticamente all'avvio di Windows, oppure al primo avvio di Millewin.

Durante l'esecuzione, il Mille Live Update verificherà automaticamente la presenza di eventuali nuovi aggiornamenti quali:

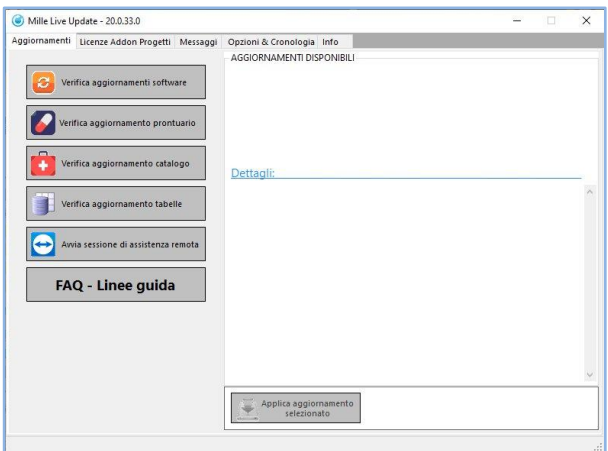

- ✓ prontuario farmaceutico
- $\checkmark$  regole regionali prescrittive
- $\checkmark$  patch o fix per il programma Millewin<br>  $\checkmark$  aggiornamenti cataloghi regionali
- ✓ aggiornamenti cataloghi regionali
- ✓ tabelle di sistema
- ✓ aggiornamenti delle licenze di add-on di progetto
- ✓ messaggi informativi

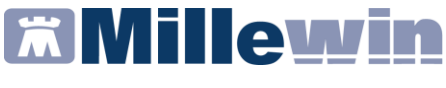

L'icona mostrata nella barra delle applicazioni e nell'area di notifica (vicino all'orario) è la seguente:  $\bullet$ 

Fare clic sul pulsante *Avvia sessione di assistenza remota* per avviare il TeamViewer e consentire la connessione in assistenza remota al personale del servizio di assistenza tecnica di Millennium s.r.l.

Fare clic sul pulsante *FAQ – Linee guida* per accedere alla pagina delle FAQ Millewin [https://faq.millewin.it/.](https://faq.millewin.it/)

## <span id="page-2-0"></span>**Istruzioni per la configurazione**

• Fare clic sul folder *Opzioni & Cronologia* per procedere con la configurazione della propria postazione di lavoro.

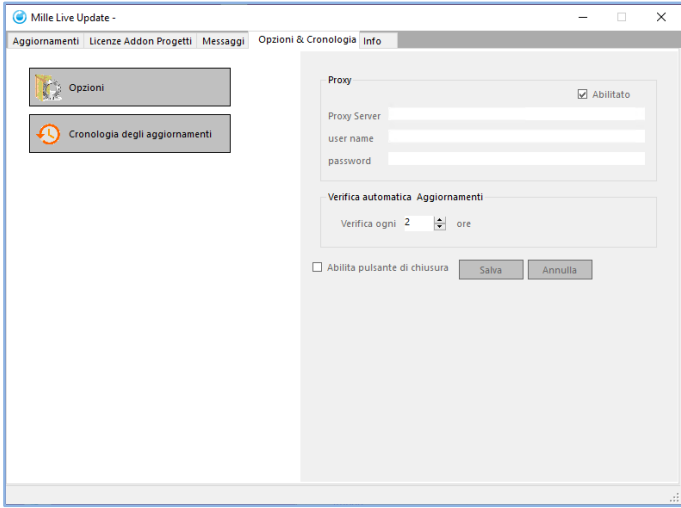

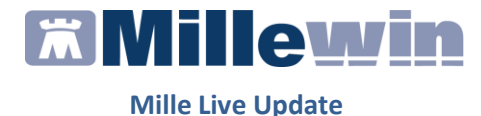

- Abilitare l'opzione *Abilitato* se la connessione ad Internet avviene tramite un server proxy (il default è disabilitato)
- Compilare i campi: proxy server, user name e password. Se non si dispone dei parametri di configurazione rivolgersi al proprio tecnico di fiducia.

Nel campo Proxy Server è possibile indicare la porta inserendo: "IP Server: Porta" (esempio 10.11.70.1:80)

• Riavviare Mille Live Update per rendere effettiva la configurazione

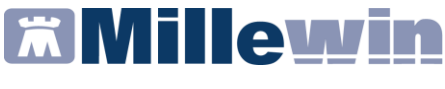

## <span id="page-4-0"></span>**Verifica Automatica Aggiornamenti**

È possibile configurare il programma Mille Live Update per stabilire quando verificare la presenza di eventuali aggiornamenti resi disponibili da Millennium

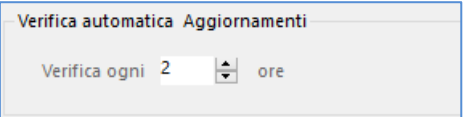

La verifica avviene automaticamente dopo 3 minuti dall'avvio del Mille Live Update ed ogni 2 ore durante l'esecuzione del programma, è possibile aumentare o diminuire questo ultimo parametro.

Gli aggiornamenti verranno eseguiti in modo automatico e notificati tramite messaggi balloon.

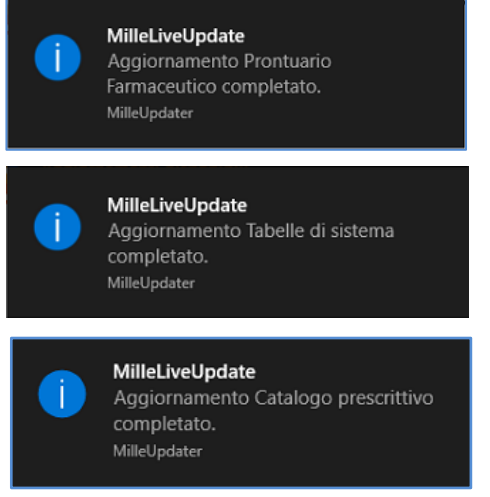

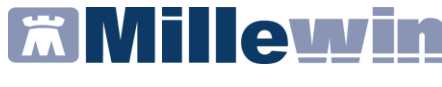

# <span id="page-5-0"></span>**Verifica manuale della presenza di nuovi aggiornamenti**

• Fare clic sull'icona

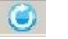

• Dal folder *Aggiornamenti* è possibile verificare la presenza di nuovi aggiornamenti rilasciati da Millennium

*Aggiornamenti Software*: interroga il servizio per la ricezione di eventuali aggiornamenti come fix o patch.

*Aggiornamento Prontuario***:** interroga il servizio per la ricezione di aggiornamenti del Prontuario Farmaceutico, e delle regole prescrittive, non appena pubblicati.

*Aggiornamento Catalogo:* se disponibile per la regione di appartenenza, Mille Live Update notifica la presenza di un nuovo catalogo prescrittivo o di un aggiornamento dello stesso.

*Aggiornamenti Tabelle:* permette di ricevere eventuali aggiornamenti delle seguenti tabelle: cap, comuni, prestazioni incentivanti.

Eventuali aggiornamenti, resi disponibili da Millennium, verranno elencati nell'area AGGIORNAMENTI DISPONIBILI, eventuali informazioni aggiuntive sull'aggiornamento rilasciato, saranno riportate nell'area Dettagli.

#### **IMPORTANTE**

Quando viene notificata la disponibilità di un aggiornamento, per eseguirlo, occorre selezionare l'aggiornamento inserendo il segno di spunta e successivamente premere il pulsante *Applica aggiornamento selezionato*

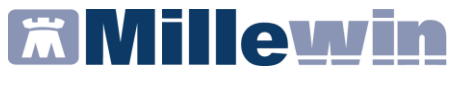

## <span id="page-6-0"></span>**Scadenza e rinnovo licenze e Addon di Progetto**

Dal folder *Licenze Addon Progetti* è possibile verificare la scadenza di eventuali Add-On di integrazione e controllare la pubblicazione dei codici in scadenza.

• Pulsante *Inserisci Licenza*: avvia il componente *Gestore Progetti* per l'eventuale inserimento manuale dell'Add-On

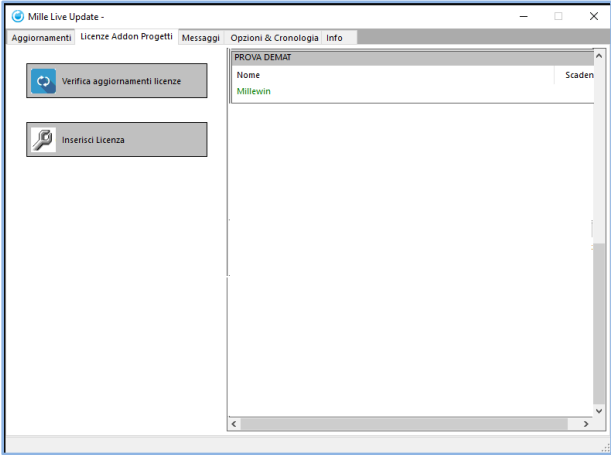

Il rinnovo automatico del codice di Add-on viene notificato con messaggio analogo al seguente:

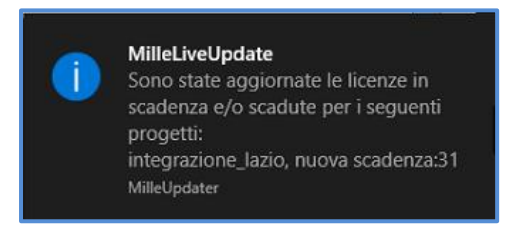

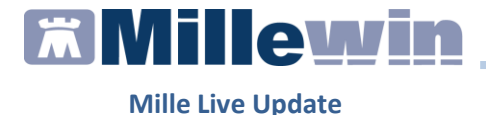

### **Messaggi**

Selezionando *Messaggi* è possibile verificare la pubblicazione di eventuali messaggi da parte di Millennium. Una volta preso visione del messaggio di avviso sarà possibile segnare il messaggio come *Letto*, abilitando l'apposita opzione, per non mostrare più l'avviso.

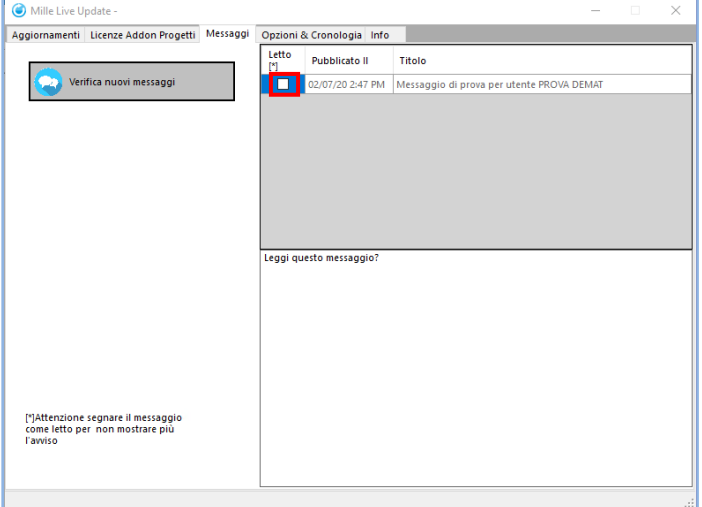

Eventuali messaggi pubblicati da Millennium saranno visualizzati con un balloon analogo al seguente:

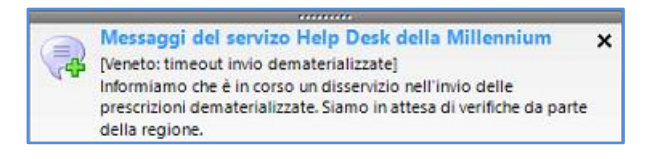

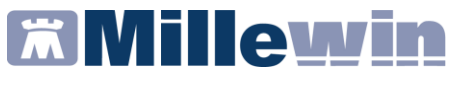

#### <span id="page-8-0"></span>**Informazioni versioni componenti**

Dal folder *Info* è possibile visualizzare le informazioni sulle versioni dei componenti installati sulla postazione: prontuario farmaceutico, modulo regole prescrittive, eventuale catalogo regionale, versione del DB engine Postgres, ultima patch installata, versione MilleDSS, versione NetFramework.

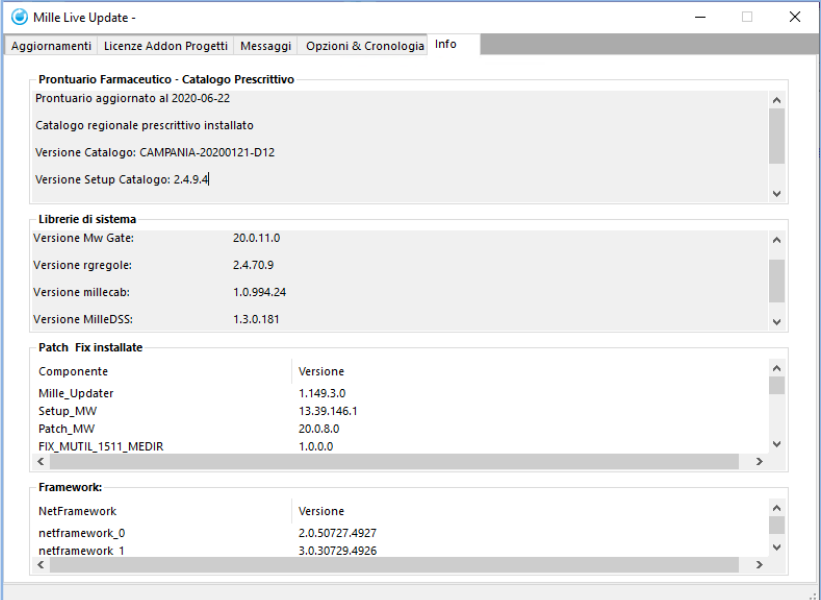